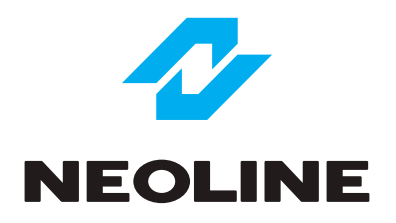

# NEOLINE G-TECH X36 АВТОМОБИЛЬНЫЙ ВИДЕОРЕГИСТРАТОР

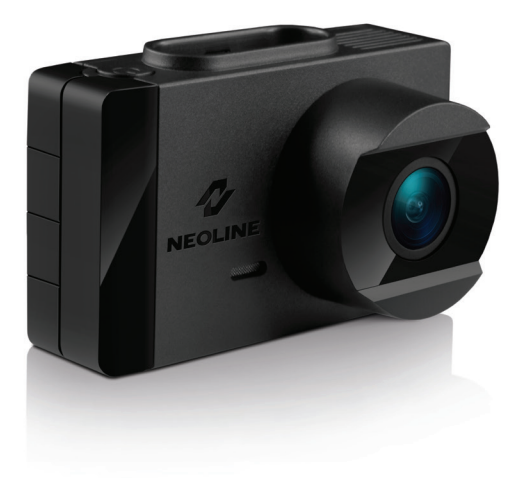

## **Руководство пользователя**

#### **Уважаемый покупатель!**

Благодарим за то, что Вы приобрели видеорегистратор Neoline G-Tech X36. Внимательно и до конца прочитайте данное руководство, чтобы правильно использовать устройство и продлить срок его службы. Сохраните руководство пользователя, чтобы обратиться к нему, если в будущем возникнет такая необходимость.

Согласно Федеральному закону от 26 апреля 2016 г. N 114-ФЗ "О внесении изменения в статью 26.7 Кодекса Российской Федерации об административных правонарушениях в части обязательности отнесения материалов фото- и киносъемки, звуко- и видеозаписи к доказательствам по делу об административном правонарушении" данные видеорегистратора ОТНОСЯТСЯ к доказательствам при рассмотрении административных правонарушений.

#### **Содержание**

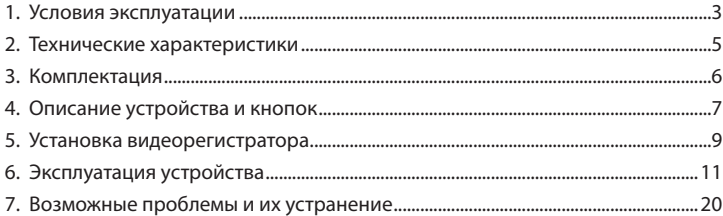

#### 1. Условия эксплуатации

• Ознакомьтесь с условиями гарантийного обслуживания.

В случае некорректной работы устройства, перед обрашением в сервисный центр / к продавцу / к уполномоченной организации, необходимо самостоятельно осуществить обновление программного обеспечения (прошивку) устройства. Получить (скачать) последнюю версию программного обеспечения можно в сети "Интернет", по адресу: http://neoline.ru/obnovleniva/

Инструкции по обновлению получить можно по указанному выше адресу. При возникновении затруднений в процессе обновления программного обеспечения необходимо связаться со службой поддержки по телефонам, указанным на сайте компании. Адрес в сети "Интернет": http://neoline.ru/support/

• Не устанавливайте и не извлекайте карту памяти при включенном видеорегистраторе. В противном случае возможно повреждение устройства и записанных видеофайлов.

• Используйте только высококачественные microSD карты не ниже 10 класса с поддержкой протокола UHS-I...UHS-III, чтобы избежать провалов записи и задержки изображения.

• Устройство должно использоваться только с аксессуарами из комплекта поставки. Компания Neoline не несет ответственности за возможные повреждения изделия в случае применения аксессуаров сторонних производителей.

• Не подвергайте изделие воздействию огня или влаги, воздействию химически активных веществ (бензина, растворителя, реагентов и т. д.).

• Запрещается разбирать или модифицировать изделие.

• Компания Neoline не несет ответственности за потерю данных и / или ущерб, прямой либо косвенный, причиненный пользователю либо третьей стороне неверным использованием устройства, либо программного обеспечения, неверной установкой, использованием не входящих в комплект аксессуаров.

ВНИМАНИЕ! В некоторых автомобилях питание на розетку 12/24В подается и при выключенном зажигании. Во избежание разрядки аккумулятора рекомендуется отключать устройство от сети автомобиля.

• Производите форматирование microSD карты не реже одного раза в два месяца, чтобы избежать повреждения ее файловой системы.

• Соблюдайте температурные условия хранения и эксплуатации (см. технические характеристики). Не допускайте долговременного пребывания устройства на солнце.

• Данное устройство предназначено для использования с прозрачным ветровым стеклом или светлой теплозащитной пленкой для стекол. Качество видеозаписи снизится в случае установки устройства на тонированное стекло или стекло с темной теплозащитной пленкой.

• Устанавливайте камеру таким образом, чтобы получить максимальное поле обзора. ЗАПРЕЩАЕТСЯ устанавливать камеру в место, где устройство может закрывать обзор и снизить безопасность управления транспортным средством. Ни компания Neoline, ни авторизованные партнеры компании НЕ несут ответственности за какие-либо повреждения или потерю данных вследствие несоответствующей установки держателя.

• По соображениям техники безопасности при вождении транспортных средств, а также в соответствии с местным законодательством не производите манипуляций с устройством при управлении автомобилем.

• Перед использованием устройства установите корректные дату и время.

• Нагрев корпуса в режиме работы является нормальным явлением.

• Будьте осторожны при эксплуатации - не допускайте падения или сдавливания видеорегистратора.

Перед началом использования системы предполагается, что вы согласны с положениями, приведенными выше.

Производитель оставляет за собой право на внесение изменений в комплектацию, техническое и программное обеспечение устройства без предварительного уведомления.

Перед началом использования системы предполагается, что вы согласны с положениями, приведенными выше.

Данное руководство пользователя действительно на момент печати. Актуальную версию инструкции вы найдете на сайте www.neoline.ru в карточке соответствующего товара в разделе "Скачать".

4

#### **2. Технические характеристики:**

- Разрешение видео: FuII HD 1920\*1080 (30 к/с) макс.
- Угол обзора: 150°
- Размер Экрана: 2 дюйма
- Формат записи видео: MOV (H.264)
- Встроенный GPS (в креплении)
- Встроенный суперконденсатор\*
- Режим парковки
- Встроенный микрофон/динамик
- Датчик движения
- G-ceнcop
- Циклическая запись: 1/3/5 мин
- Непрерывная запись
- Автовключение
- Штамп дата/время
- Штамп гос. номера
- MicroSD 8ГБ 128ГБ
- Температура хранения -20° до +70°
- Рабочая температура -10° до +50°
- Входное напряжение: DC 5B, 3A (разъем Type-C)
- Входное напряжение ЗУ: DC 12-24B
- Размеры: 71 х 46 х 40 мм
- Вес: 65 г

\*Видеорегистратор разработан для эксплуатации в широком диапазоне температур. Конденсатор, в отличие от аккумулятора, более долговечен и способен эффективнее работать при низких и высоких температурах окружающей среды.

Данное руководство пользователя действительно на момент печати. Актуальную версию инструкции вы найдете на сайте www.neoline.ru в карточке соответствующего товара в разделе "Скачать".

## **3. Комплектация**

- Видеорегистратор Neoline G-Tech X36
- Магнитное крепление
- Автомобильное зарядное устройство
- Руководство пользователя
- Гарантийный талон

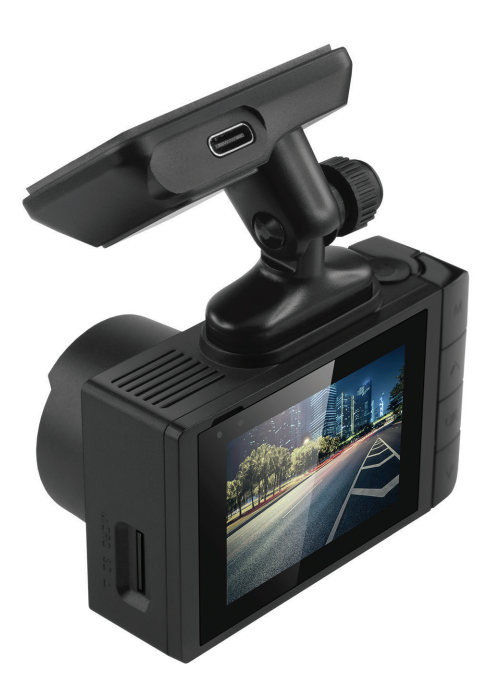

#### **4. Описание устройства и кнопок**

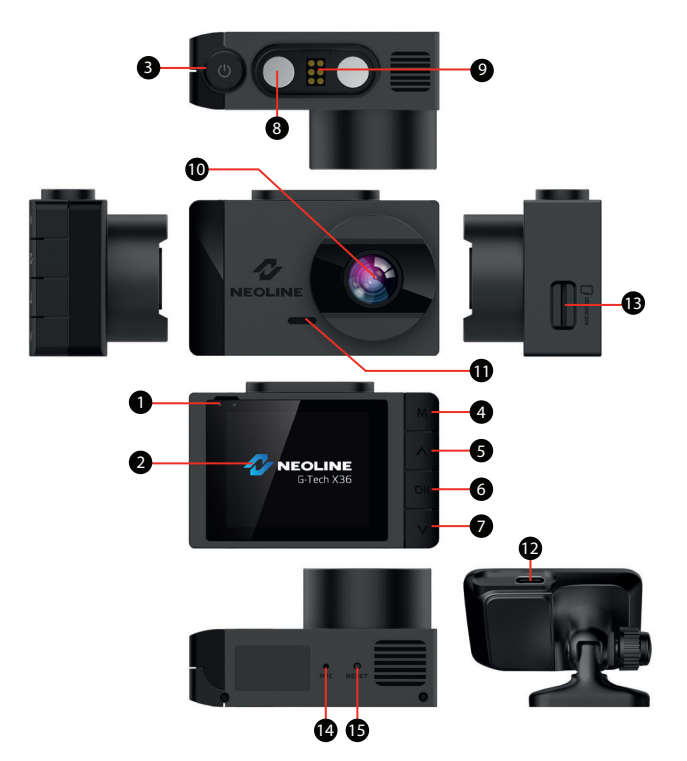

- 1. Индикатор работы
- 2. Дисплей
- 3. Кнопка Включение/ Выключение
- 4. Кнопка Меню
- 5. Кнопка Вверх/Заблокировать
- 6. Кнопка Подтверждение
- 7. Кнопка Вниз/
- Включения записи звука
- 8. Магнит
- 9. Контактная площадка
- 10. Объектив
- 11. Динамик
- 12. Разъем Type-C
- 13. Слот карты памяти
- 14. Микрофон
- 15. Кнопка перезагрузки

#### **Описание кнопок**

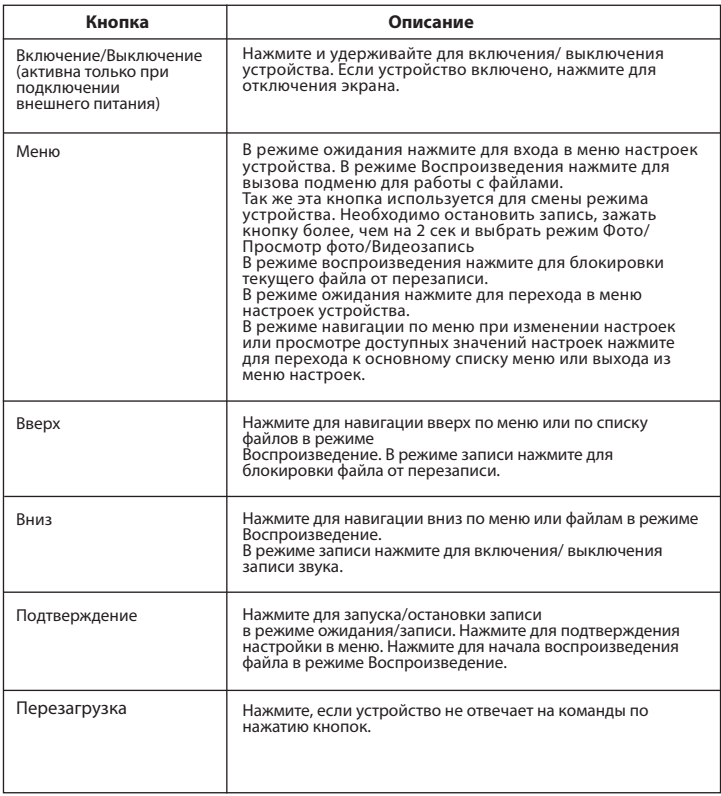

## **Описание работы индикатора**

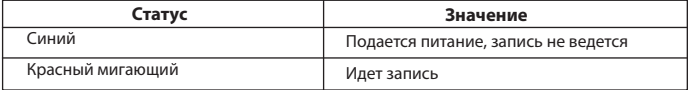

## **5. Установка видеорегистратора**

#### **Установка на лобовое стекло**

Заранее определите место установки видеорегистратора в автомобиле.

- Установите держатель на устройство

- Определившись с наилучшим расположением регистратора на лобовом стекле, приклейте крепеж к стеклу автомобиля.

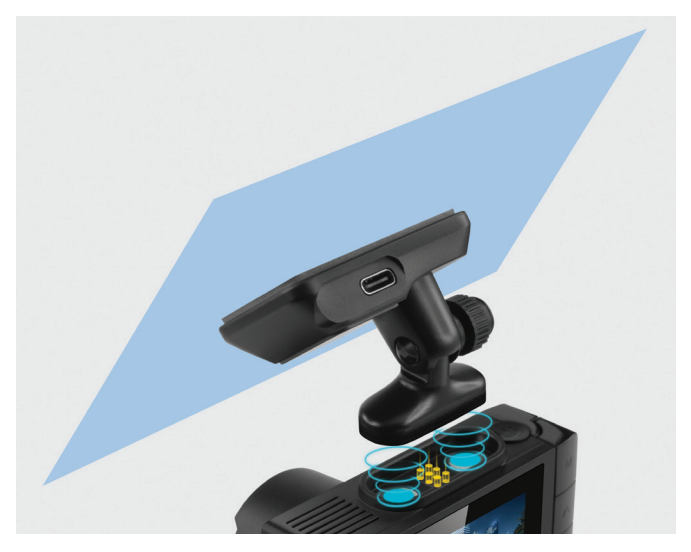

#### **Регулировка положения устройства**

- Ослабьте ручку для поворота устройства по вертикали.

- Отрегулируйте угол обзора, поворачивая объектив в нужную сторону (направо-налево, вверх-вниз). Установите объектив таким образом, чтобы камера захватывала изображение в пропорции "40% небо/ 60% дорога" для достижения наилучшего результата съемки.

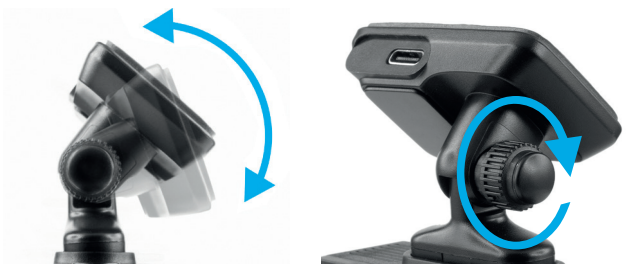

Затем затяните ручку, чтобы надежно зафиксировать регистратор.

#### **Подключение питания**

Для питания устройства и зарядки батареи используйте только прилагаемый в комплекте адаптер питания. Подключите зарядное устройство к видеорегистратору, затем подключите штекер зарядного устройства в прикуриватель/розетку автомобиля.

После запуска двигателя автомобиля устройство автоматически включится.

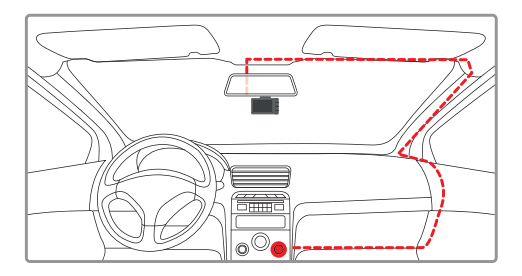

#### **Примечание.**

 Для оптимального обзора устройство следует устанавливать рядом с зеркалом заднего вида по центру и вверху лобового стекла. Установите объектив таким образом, чтобы камера захватывала изображение в пропорции "40% небо/ 60% дорога" для достижения наилучшего результата съемки.

#### **6. Эксплуатация устройства**

А. Вставьте карту microSD в слот для карты памяти.

Перед установкой карты памяти выключите устройство, вставьте карту памяти до полной фиксации.

Установка карты: Разверните microSD карту к слоту, как показано на рисунке и вставьте до щелчка.

Извлечение карты: Осторожно нажмите на карту и затем извлеките ее из слота.

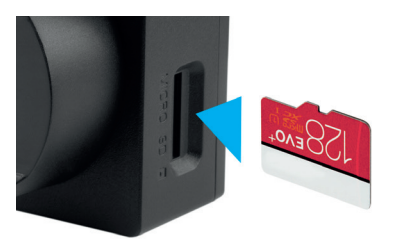

**ВНИМАНИЕ!** Попытка вставить карту памяти не той стороной может привести к повреждению устройства и непосредственно самой карты памяти. Убедитесь, что карта памяти находится в правильном положении. Не прикладывайте чрезмерное усилие при установке карты памяти.

**Предупреждение:** Не прикладывайте чрезмерное усилие при установке карты памяти, во избежание повреждения устройства. Для установки карты памяти вставьте microSD карту в слот до фиксации (до щелчка), если это необходимо, используйте иглу для досылки карты. Чтобы извлечь карту памяти, нажмите на карту до щелчка и извлеките карту из слота, если это необходимо, используйте иглу для установки карты.

#### **Включение и выключение устройства Автоматическое включение/выключение**

После включения зажигания автомобиля устройство автоматически включается и активируется видеозапись.

## **Включение/выключение и сброс вручную**

Для включения устройства вручную нажмите кнопку питания.

Для выключения устройства нажмите и удерживайте ~3 секунды кнопку питания.

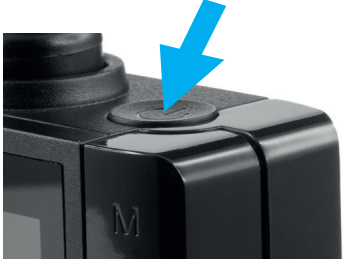

#### **Циклическая запись**

1) Вставьте карту microSD в слот для карты памяти и режим Циклической записи будет автоматически включен.

2) Длительность видеозаписей может быть 1/3/5 минуты. Рекомендуется выставить в настройках цикл на 3 минуты.

3) Когда на карте памяти не останется места для записи новых видеозаписей, устройство автоматически заменит ими старые видеофайлы, кроме файлов, защищенных от удаления.

4) Видеозаписи, снятые в режиме Циклической записи хранятся в папке DRIVING с названием FILE\*\*\*\*\*.MOV.

## **Экстренная запись**

Предназначена для защиты текущего видеофайла от перезаписи и удаления. Для того чтобы защитить текущий видеофайл, нажмите на кнопку Вверх, при этом записываемый видеофайл будут помечен специальной меткой, которая запретит устройству удалять и перезаписывать этот файл. На экране отобразится соответствующий значок  $\blacksquare$  и появится надпись «Заблокировать текущий файл»

Экстренная запись автоматически включается при срабатывании G-сенсора (резкое ускорение, торможение) или столкновении. Экстренная запись

автоматически блокируется во избежание стирания во время циклической записи. Файлы, защищенные от перезаписи, хранятся на карте памяти в папке I OCKED с названием EMER\*\*\*\*\* MOV

## Датчик движения

При активации данной функции видеорегистратор во включенном состоянии начинает запись при обнаружении движения в зоне видимости объектива.

ВНИМАНИЕ! В данном режиме устройство находится во включенном состоянии и потребляет энергию автомобильного аккумулятора в обычном режиме.

## Обновление прошивки

1) Скачайте файл с прошивкой с официального сайта, извлеките файл(-ы)

2) Отформатируйте карту памяти и перенесите разархивированный файл на карту памяти microSD.

- 3) Вставьте карту памяти со скаченным файлом в слот видеорегистратора.
- 4) Подключите устройство к источнику питания и включите его.

Световой индикатор будет мигать, пока файл прошивки загружается на устройстве. На экране отобразится графика процесса обновления.

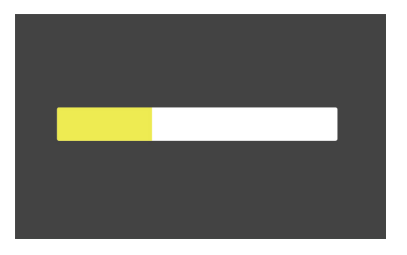

5) По завершению процесса устройство автоматически перезагрузится. При включении устройство предложит отформатировать карту памяти, чтобы удалить файлы прошивки с карты памяти.

6) Проверьте в меню настроек, нужная ли версия прошивки отображена. 7) Отформатируйте карту памяти через меню видеорегистратора, если вы отменили форматирование после этапа обновления и перезагрузки устройства.

**ВНИМАНИЕ!** Не отключайте питание видеорегистратора во время обновления прошивки.

## **Воспроизведение/удаление файлов Воспроизведение**

- В режиме ожидания зажмите кнопку Mеню на 2 сек.

- Выберите файл для просмотра, используя кнопки Вверх/Вниз и Подтверждение.

- Используя кнопки Вверх/Вниз выберите необходимый для просмотра файла и нажмите кнопку Подтверждение для начала воспроизведения.

#### **Удаление**

- Нажмите кнопку Меню для входа в подменю.

- Кнопками Вверх/Вниз выберите пункт "Удалить" и нажмите кнопку Подтверждение.

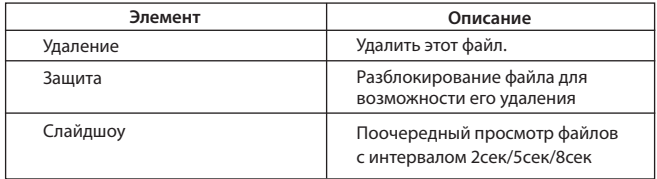

- Нажмите кнопку для подтверждения операции удаления.

#### **Примечание.**

Удаленные файлы восстановить нельзя. Перед удалением создайте резервные копии файлов, если это необходимо. Для удаления заблокированных файлов используйте функции подменю "Защита" для разблокирования файлов (режим Воспроизведение), либо отформатируйте карту памяти.

#### **Элементы меню**

## **Настройки Видео**

- Разрешение Full HD MAX/Full HD ECO/HD
- Циклическая запись: 1 мин/3 мин/5 мин
- Экспозиция: от -2 до 2 с шагом 0,3
- Режим парковки: Вкл/Выкл
- WDR: Вкл/Выкл

 Не рекомендуется выключать данную настройку, так как WDR обеспечивает быструю настройку экспозиции при резком изменении условий съемки

- Ночной режим: Вкл/Выкл/Авто
- Запись звука: Выкл/Вкл
- Чувствительность G-сенсора: Выкл, от 1 до 7 с шагом 1
- Штамп дата/время: Вкл/Выкл

#### **Режим парковки**

Для активации режима парковки нажмите кнопку «Вниз», если Режим парковки назначен в качестве дополнительной функции в настройках меню. Если вы используете оригинальный аксессуар для подключения видеорегистратора к блоку предохранителей, то включите Режим Парковки в меню. При использовании оригинального аксессуара для подключения к блоку предохранителей и включенном в меню Режиме парковки устройство активирует режим парковки при выключении зажигании (необходима установка соответствующей прошивки).

## **Основные настройки**

- Автоотключение дисплея: Выкл/7 сек/30сек/1 мин/2 мин
- Гос.номер: введите штамп гос. номера автомобиля, используя цифры и буквы латинского алфавита
- Звук кнопок: Выкл/Вкл
- Язык: English/Русский
- Дата/Время: введите текущую дату и время, используя кнопки Вверх/Вних и Подтверждение
- Часовой пояс: выберите часовой пояс
- Форматирование карты памяти: Да/Нет

**ВНИМАНИЕ!** Перед форматированием сохраните нужные файлы

на компьютер. После форматирования карты памяти файлы не подлежат восстановлению.

- Сброс настроек (используйте для применения заводских настроек, следуя указаниям на дисплее)
- Версия прошивки (используйте для проверки версии прошивки устройства)
- Размер изображения: 2М/1,2М
- Качество фото: Высокое качество/хорошее
- Экспозиция: от -2 до 2 с шагом 0,3
- Чувствительность ISO: Авто/ISO100/ISO200/ISO400
- Контраст: добавляйте и убавляйте по шкале, используя стрелки вверх/вниз
- Насыщенность: добавляйте и убавляйте по шкале, используя стрелки вверх/вниз
- Резкость: добавляйте и убавляйте по шкале, используя стрелки вверх/вниз
- Уровни: добавляйте и убавляйте по шкале, используя стрелки вверх/вниз
- Стабилизация: Вкл/Выкл
- Штамп даты: Вкл/Выкл

**ВНИМАНИЕ!** Компания NEOLINE не несет ответственность за

 административные наказания, связанные с нарушением ПДД владельцем устройства. Функция оповещения о камерах контроля скорости и иных ПДД носит исключительно информационный характер для обеспечения дополнительной безопасности на дороге.

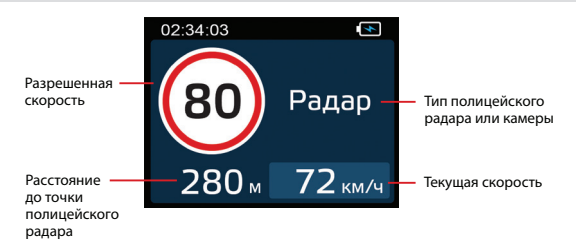

Устройство оснащено функцией оповещения о камерах контроля скорости и иных ПДД. В зависимости от индивидуальных настроек пользователя на экран выводится следующая информация:

- тип радара или камеры,
- расстояние до него,
- разрешенная скорость на участке,

 - средняя скорость автомобиля и расстояние до выезда с участка при детектировании камер контроля средней скорости.

При приближении к камере или радару устройство оповестит о типе и разрешенной скорости. Например," Контроль средней скорости пятьдесят", что означает приближении к камере, которая фиксирует время проезда для дальнейшего расчета средней скорости при ограничении скорости на участке, равное 50 км/ч.

## **Контроль средней скорости**

Камеры контроля средней скорости располагаются на участках дорогах протяженностью в пределах ~500м-10км. При проезде первой камеры фиксируется время проезда, при проезде второй камеры – время выезда, и таким образом вычисляется средняя скорость.

 **ВНИМАНИЕ!** Комплексы контроля скорости часто проходят модернизацию. При приближении к камере контроля средней скорости не превышайте разрешенную скорость, так как часть камер фиксирует и мгновенную скорость.

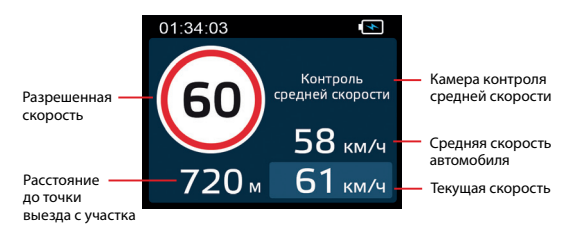

#### **Типы полицейских радаров и камер контроля ПДД**

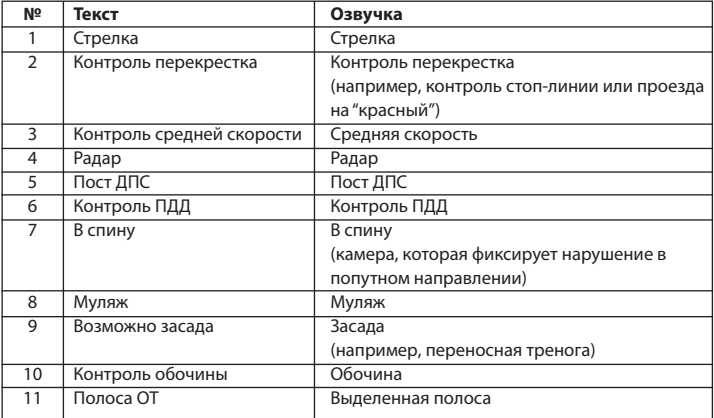

#### **Настройки функции оповещения о камерах контроля ПДД**

- Оповещение о радарах: Выкл/Вкл
- Громкость: Громко/Средне/Тихо/Очень тихо
- Тип оповещения: Голос+дисплей / Только голос / Только дисплей
- Дальность оповещения: Авто/200м/300м/400м/500м/600м/700м/800м/900м

• Допустимое превышение (км/ч): Выкл./ -10/-5/-3-/0/+2/+5/+10/+15/+20 (Допустимое превышение – превышение ограничения скорости на участке,

ниже которого устройство не оповещает о превышении скорости).

Пример A:

- ограничение на участке: 60 км/ч
- дополнительное превышение: Выкл

В этом случае устройство начнет оповещение о превышении скорости при достижении скорости в 61 км/ч.

Пример Б:

- ограничение на участке: 60 км/ч
- дополнительное превышение: 10 км/ч

В этом случае устройство начнет оповещение о превышении скорости при достижении скорости в 71 км/ч.)

• Ограничение скорости (км/ч): Выкл/ от 10 до 130 с шагом 10.

(при превышении установленного значения устройство начнет оповещать о превышении скорости)

- Ограничение: Выкл/10км/ч до 130 км/ч с шагом 10
- Посты ДПС: Вкл/Выкл
- Муляжи: Вкл/Выкл
- Стрелка: Вкл/Выкл
- Засада: Вкл/Выкл
- База данных: указывается дата последнего обновления

• Демо режим: демонстрирует пример работы устройства с выбранными настройками функции оповещения о камерах контроля ПДД. Не забудьте отключить данную функцию после проверки устройства.

## 7. Возможные проблемы и их устранение

Если при соблюдении условий эксплуатации, в устройстве возникли проблемы, используйте этот раздел для их разрешения.

## - Невозможно фотографировать и записывать видео.

Проверьте, есть ли достаточно свободного места на microSD карте, а также, не заблокирована ли она.

## - Самопроизвольная остановка в процессе записи.

По причине большого объема видеофайлов, используйте только высокоскоростные microSD карты не ниже 10 класса проверенных производителей.

## - При попытке просмотреть/ воспроизвести фото-видео файл, на дисплее появляется надпись «неверный файл».

Незаконченная запись в файл по причине ошибки файловой системы на microSD карте. Попытайтесь восстановить файл программами. Отформатируйте microSD карту.

## - Размытое изображение.

Проверьте, нет ли на объективе грязи, отпечатков пальцев. Если есть, протрите объектив мягкой тканью перед работой (рекомендуется использовать специальные средства по уходу за оптикой, чтобы не повредить поверхность линзы объектива).

## - Затемненное изображение при фотографировании неба или воды.

Если в сцене присутствует большой контраст, это будет влиять на экспозицию. Измените настройки значения экспозиции в меню.

## - Зависание (нет изображения на дисплее, не реагирует на нажатия кнопок).

Нажмите кнопку RESET для принудительной перезагрузки устройства.